# **PENGEMBANGAN PROGRAM APLIKASI UNTUK MEMBANTU MENGHAFAL PERKALIAN MENGGUNAKAN TEKNOLOGI**  *VIRTUAL REALITY* **BERBASIS ANDROID**

**Cantiqa Putri Larashati**1\* , **Ester Lumba**<sup>2</sup>

\*12 Jurusan Informatika Fakultas Industri Kreatif Institut Teknologi dan Bisnis Kalbis Jalan Pulomas Selatan Kav. 22 - Jakarta Timur *\**E-mail: caqa\_putri@yahoo.co.id

#### **ABSTRAK**

Perkalian sudah diajarkan sejak Sekolah Dasar, namun ternyata banyak anak-anak yang masih belum bisa menghafal perkalian. Tujuan penelitian ini dibuat adalah untuk membuat aplikasi permainan yang ditujukan kepada anak usia 6 sampai 8 tahun agar dapat membantu mereka menghafal perkalian. Metode yang digunakan dalam mengembangkan aplikasi ini adalah Interactive Multimedia System of Design and Development (IMSDD) yang dikembangkan oleh Dastbasz. Proses pengembangan aplikasi dilakukan menggunakan Unity. Dalam permainan tersebut anak-anak diminta berkeliling di sekitar field untuk mencari papan pertanyaan. Pertanyaan di papan tersebut berupa perkalian. Permainan akan dijalankan menggunakan virtual reality. Hasil dari pengembangan aplikasi berupa sebuah aplikasi permainan yang dijalankan pada smartphone Android yang dilengkapi dengan sensor gyroscope. Permainan dapat berjalan lancar pada smartphone Android dengan sistem operasi Jelly Bean dengan RAM minimal 2 GB. Berdasarkan hasil uji dari *user experience*, anak-anak menjadi termotivasi dalam menghafal perkalian untuk dapat bermain dengan lebih baik.

*Kata kunci: IMSDD, Perkalian, Unity, Virtual Reality*

#### *ABSTRACT*

*Multiplication has been taught since elementary school, but some students can't memorize it properly. This study was made in order to make an application for 6 to 8 years old kids which can help them to memorize multipications. Interactive Multimedia System of Design and Development (IMSDD) is used to develop this application and writer used Unity 3D for programming. IMSDD was made by Dastbasz. During the playthrough, user would be asked to wander around the field to find a kind of sign. There's a multiplication question on the sign and user has to answer it correctly. This application uses virtual reality. The result of the program development can be used on Android smartphone with gyroscope censore on it. The application can be work properly on the Jelly Bean operating system with RAM at least 2GB. According to the user experience, students have got motivated to memorize about multiplication, so that they can play the game better.*

*Keywords: IMSDD, Multiplication, Unity, Virtual Reality*

#### **PENDAHULUAN**

Perkalian merupakan salah satu ilmu dasar matematika. Perkalian sudah diajarkan sejak Sekolah Dasar (SD), dimaksudkan agar pelajar dapat dengan mudah melanjutkan ilmunya di bidang matematika. Namun ternyata banyak anak-anak yang masih belum bisa menghafal perkalian dengan cepat.

Sebagian dari anak SD tersebut merasa bahwa menghafal perkalian adalah beban, sehingga mereka merasa malas untuk menghafalnya.

Oleh karena itu, penulis ingin membuat sebuah aplikasi yang dapat membantu anakanak tersebut menghafal perkalian. Permainan akan dibuat menggunakan VR (*virtual reality*). Permainan yang akan dibuat merupakan

permainan yang dapat dijalankan pada Android *smartphone*.

.Penelitian ini dilakukan dengan tujuan membuat aplikasi permainan untuk anak usia 6 – 8 tahun. Selain itu juga bertujuan untuk membuat aplikasi yang dapat membantu menghafal perkalian dengan menggunakan teknologi VR.

### *Interactive Multimedia System of Design and Development*

IMSDD (*Interactive Multimedia System Design and Development*) merupakan metode pengembangan perangkat lunak yang berorientasi pada proses. memiliki empat tahapan:

1. Analisis Kebutuhan Sistem (*System Requirement*)

Pada tahap pertama ini terjadi beberapa kegiatan yang akan dilakukan. Pertama mendefinisikan program untuk mengetahui tujuan pembuatan program. Kemudian menentukan pengguna program dan kebutuhan-kebutuhan yang diperlukan untuk membangun program. Yang terakhir menentukan *hardware* dan *software* yang dibutuhkan.

2. Pertimbangan Rancangan (*Design Consideration*)

Tahap ini menjelaskan rancangan program yang akan dibuat. Menentukan model sebagai rancangan interface program. Lalu menentukan jenis-jenis informasi yang dibutuhkan pada program tersebut dan juga menjelaskan strategi navigasi agar tidak menimbulkan hal yang rancu. Setelah itu menentukan kontrol untuk menjalankan program.

3. Implementasi

Setelah rancangan program sudah ditentukan, tahap implementasi program dilakukan. Merancang berbagai elemen multimedia seperti teks, grafik, suara, video, dan animasi. Setelahnya melakukan *unit testing* untuk mencari masalah pada program yang ingin dirancang.

4. Evaluasi

Tahap terakhir yang merupakan pengujian pada program. Pengujian dilakukan untuk mengetahui jika program tersebut sudah dibangun sesuai yang telah direncanakan.[\[1\]](#page-9-0)

### **Android**

Android adalah sistem operasi yang dapat dijalankan pada perangkat *mobile* berbasis linux. Sistem operasi ini diciptakan oleh Android Inc. yang merupakan pendatang baru pada bidang perangkat lunak *smartphone*, kemudian dibeli oleh Google Inc. dan dikembangkan. [\[2\]](#page-9-1)

### **Smartphone**

*Smartphone* adalah sebuah perangkat *portable* yang dapat diartikan telepon pintar, dapat digunakan untuk melakukan komunikasi seperti berbicara pada telepon dan mengirim pesan. *Smartphone* juga dapat digunakan untuk menjalankan berbagai macam aplikasi berbasis Android atau iOS. Pada *smartphone* terdapat fungsi PDA (*Personal Digital Assistant*) dan berkemampuan seperti sebuah komputer. Jadi, *smartphone* adalah perkembangan dari telepon seluler yang ditambahkan dengan berbagai fitur dan fasilitas lainnya sehingga menjadi telepon pintar.  $[3]$ 

# *Virtual Reality*

*Virtual Reality* (VR) atau realitas maya adalah sebuah teknologi yang dibuat sehingga pengguna dapat merasakan suatu lingkungan yang disimulasikan oleh komputer dalam bentuk tiga dimensi (3-D). Lingkungan yang diciptakan dapat terlihat sangat mirip dengan dunia nyata, hal ini dikarenakan VR dikombinasikan dengan *visual* dan *audio* hal ini membuat pengguna seolah-olah terlibat secara langsung dengan teknologi tersebut. [\[4\]](#page-9-3)

# **Unity**

Unity Engine merupakan salah satu *game engine.*Unity dapat mengolah beberapa data seperti objek tiga dimensi, suara, tekstur, dan lain sebagainya. *Engine* ini dapat mengolah grafik dua dimensi dan tiga dimensi, namun Unity lebih fokus pada pembuatan grafik tiga dimensi. Unity dapat menangani berbagai macam *platformgame*, diantaranya adalah Windows, MacOS X, iOS, PS3, wii, Xbox 360, dan Android. Menggunakan beberapa pilihan bahasa pemrograman, diantaranya C#, *Javascript*, dan *boo*. [\[5\]](#page-9-4)

# *Flowchart*

*Flowchart* adalah salah satu dari notasi algoritma yang merupakan penggambaran

grafik dari langkah-langkah pemecahan masalah yang harus dilakukan oleh pemroses. *Flowchart* terdiri dari banyak notasi yang masing-masing fungsinya berbeda. *Flowchart* terdiri dari tiga proses yaitu *input, process,* dan *output.* [\[6\]](#page-9-5)

# **Perkalian**

Operasi perkalian bilangan asli dapat didefinisikan sebagai penjumlahan bilangan asli yang berulang. Jika A dan B adalah bilangan asli, maka A x B dapat diartikan B +  $B + B + \ldots + B$  sebanyak A kali. Contohnya, 2  $x$  3 sama dengan  $3 + 3$ . Kemudian 3 x 2 sama dengan  $2 + 2 + 2$ . Secara konsep, A x B berbeda dengan B x A, namun hasil perkalian dari kedua bilangan tersebut sama. [\[7\]](#page-9-6)

# **Animasi dan Multimedia**

Animasi multimedia merupakan proses pembentukan gerak dari berbagai gambar atau objek yang ditambah dengan efek-efek gerakan, gerakan transisi, serta suara yang selaras dengan gerakan animasi tersebut. Animasi di dalam sebuah aplikasi multimedia dapat menghasilkan suatu yang terlihat menarik karena animasi memungkinkan sesuatu yang mustahil dalam kehidupan sebenarnya direalisasikan dalam aplikasi tersebut. [\[8\]](#page-9-7)

# *Gyroscope*

*Gyroscope* adalah sensor yang digunakan untuk mendeteksi rotasi dari suatu perangkat berdasarkan gerakan fisik yang terjadi pada perangkat tersebut. Alat ini bekerja sama dengan *accelerometer* (sensor pengukur pergerakan perangkat sesuai dengan tiga sumbu XYZ atau kanan, kiri, atas, bawah, dan datar) untuk fitur seperti memiringkan atau memutar ponsel. [\[9\]](#page-9-8)

# **Kerangka Pikir**

Masalah yang akan dibahas dalam penelitian akan diidentifikasi sebelum penelitian dimulai. Kemudian menentukan metode yang akan digunakan dalam menyelesaikan masalah yang sudah ditemukan. Menentukan metode juga disertai dengan kajian pustaka yang merupakan beberapa teori yang akan membantu penelitian nantinya.

Selama proses penelitian dilakukan pengembangan perangkat lunak, pada kondisi ini yang akan dikembangkan adalah sebuah permainan aplikasi untuk membantu menghafal perkalian, menggunakan teknologi VR. Selama melakukan pengembangan *software* juga dilakukan *unit testing* untuk memastikan kalau program berjalan sesuai rencana. Pengembangan software menggunakan metode IMSDD sebagai acuan, melakukan empat tahap selama melakukan penelitian yaitu analisis kebutuhan, pertimbangan desain, implementasi, dan evaluasi. Selama proses ini berlangsung, dilakukan juga proses *testing.* Proses testing dilakukan hanya untuk memastikan kalau program berhasil dijalankan tanpa ada *error*.Program dikatakan sudah selesai dibangun ketika program sudah memenuhi kriteria yang dibutuhkan.

Pada akhir penelitian menghasilkan output berupa program yang sudah jadi, yang kemudian dapat digunakan oleh user. Program akan dicoba oleh beberapa orang untuk mendapat feedback.

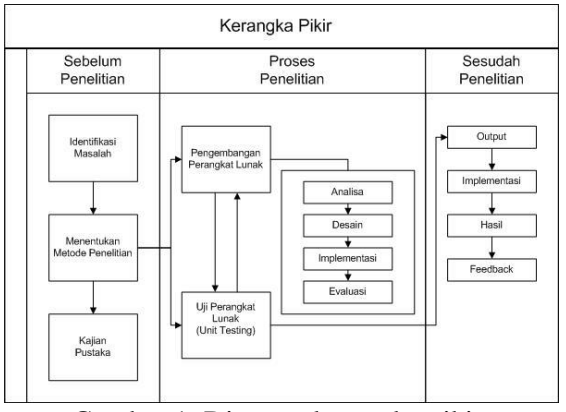

Gambar 1. Diagram kerangka pikir.

# **METODE**

Di dalam program ini *user* dapat bermain dan berkeliling di sekitar *field.* Selain berkeliling, pemain juga diminta untuk mencari papan yang tersebar di sekitar *field.* Masing-masing dari papan tersebut bertuliskan sebuah pertanyaan perkalian yang harus dijawab oleh pemain. Jika pemain menjawab dengan benar maka pemain akan mendapatkan *score.* Sedangkan jika jawaban salah, maka pemain tidak akan mendapatkan *score*.

Penulis mempertimbangkan hasil observasi kepada anak SD sebagai calon pengguna aplikasi. Sesuai dengan minat

mereka dalam memainkan sebuah aplikasi, anak-anak. menginginkan suasana yang cukup luas dan menarik untuk menjelajahi area yang akan digunakan sebagai *field* permainan.

Sebelum pembuatan program dimulai, hal pertama yang harus dilakukan adalah menentukan atau menganalisis kebutuhan sistem. Program yang akan dibuat merupakan sebuah permainan petualangan yang juga membantu *user* dalam menghafal perkalian. Untuk itu harus ditentukan *hardware* dan *software* yang diperlukan pada proses pembuatan program. *Hardware* yang diperlukan adalah sebagai berikut:

- Laptop atau komputer. Perangkat ini merupakan perangkat utama yang dibutukan untuk mengembangkan program. Komputer yang digunakan memiliki spesifikasi 4GB RAM, *processor* Intel Core i3, Windows *Operating System*, VGA NVidia GeForce GTX 750 Ti.
- *Smartphone*, yang digunakan untuk menginstal aplikasi yang masih berupa prototype untuk diuji coba.
- *Virtual Reality Hardware,* digunakan untuk mengimplementasikan tampilan VR pada aplikasi yang sudah di instal pada *smartphone*.
- *Bluetooth Remote Controller,* digunakan sebagai *controller* pada program yang akan dibuat.

Selain *hardware*, terdapat juga *software* yang dibutuhkan dalam mengerjakan penelitian ini, yakni sebagai berikut:

- Unity, digunakan untuk membangun program aplikasi yang akan dibuat.
- Mono Develop, aplikasi bawaan unity yang digunakan untuk menyusun *script program* yang akan digunakan di dalam Unity.

Untuk menjalankan program yang sudah jadi, *user* membutuhkan tiga perangkat sebagai berikut:

- *Virtual Reality Hardware*, untuk mengimplementasikan tampilan VR pada aplikasi yang sudah terinstal.
- *Bluetooth Remote Controller,* sebagai *controller* yang digunakan untuk menjalankan permainan.
- *Smartphone* yang dilengkapi dengan sensor *gyroscope* dan memiliki sistem operasi Android versi 4.3 (Jelly Bean)

atau lebih tinggi. RAM 2 GB *Processor* Quad-Core.

Pada aplikasi permainan ini dibuat model seperti sebuah kaki gunung yang dikelilingi oleh beberapa pohon kecil dan rumput-rumput di tanah sehingga *field* terlihat seperti pemandangan kaki gunung pada umumnya. Sebagai metafora desain penulis menggunakan referensi pemandangan di kaki gunung yang terdapat di internet. Selain itu penulis juga menggunakan referensi dari berbagai macam permainan VR yang menggunakan sudut pandang orang pertama. Sebagai *scene* utama, grafik yang digunakan sebagai *field* adalah Low Poly, *asset* yang sudah tersedia di dalam Unity Store yang dapat diunduh secara gratis.

Pada penelitian ini, terdapat banyak jenis informasi yang akan diberikan. Tabel 1 akan menjelaskan mengenai format informasi tersebut.

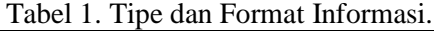

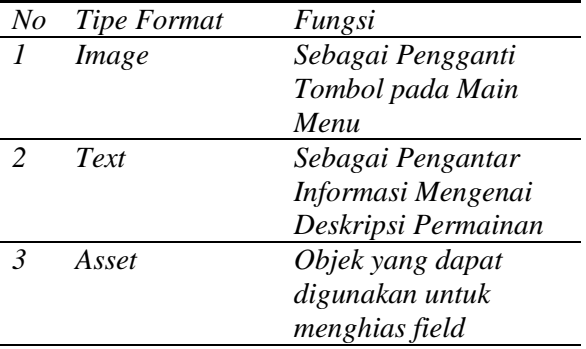

Untuk memahami program lebih *detail*, maka penulis akan membuat *Storyboard. Storyboard* ini akan menjelaskan guna dari *scene* yang akan dibuat pada program tersebut. Dalam program ini terdapat empat *scene*, yaitu:

1. Menu Utama

Pada *scene* 1 *user* dapat melihat dua buah object yaitu logo dan penjelasan singkat tentang permainan. Untuk memulai permainan, *user* harus menekan logo tersebut.

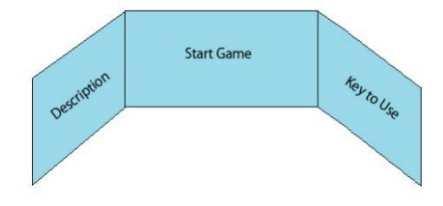

Gambar 2. Mock Up Scene Menu Utama. 2. *Loading Scene*

*Scene 2* merupakan *scene* yang digunakan sebagai masa transisi dari Menu Utama menuju *Main Scene.* Tujuan membuat *loading scene* adalah untuk menginformasikan *user* jika *program* sedang dalam proses *load*. Sehingga *user* tidak bingung ketika berpindah dari *scene* satu ke *scene* lainnya.

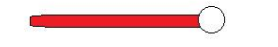

Gambar 3. Mock Up Loading Screen.

3. *Main Scene*

Merupakan *scene* utama yang digunakan dalam bermain. *Scene* ini berisikan model 3D dari *field* tempat bermain. Pemain dapat menggunakan *bluetooth controller* untuk berjalan mengitari *field.*

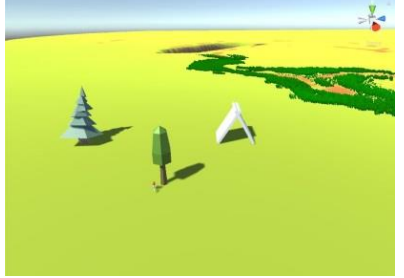

Gambar 4. Scene Field Utama.

Pada aplikasi yang akan dibuat terdapat beberapa menu sebagai navigasi pengguna untuk menjalankan aplikasi. Penjelaskan strategi navigasi pada aplikasi yang akan dibuat akan dijelaskan pada Gambar 5.

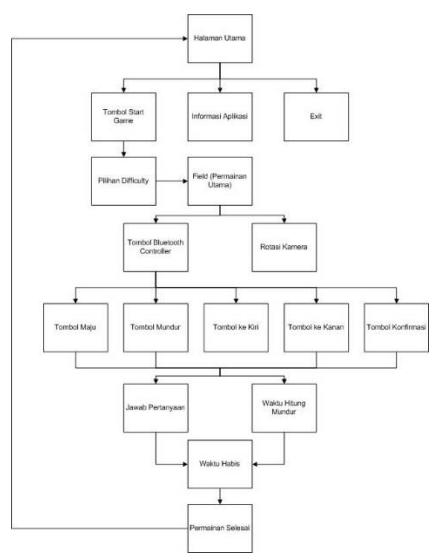

Gambar 5. Struktur Navigasi.

Untuk *flowchart* penjelasan algoritma program tersebut dapat dilihat pada Gambar 6.

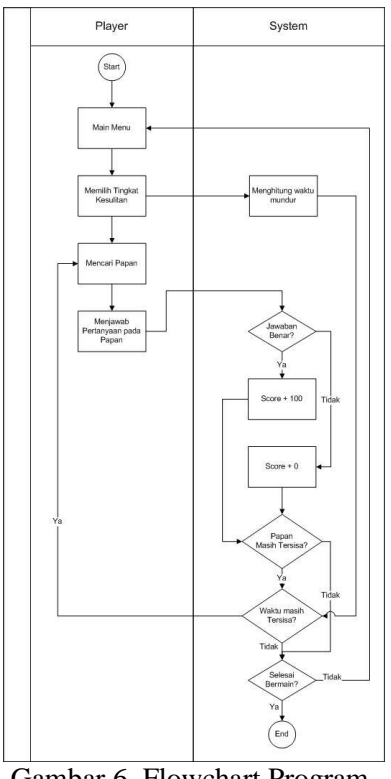

Gambar 6. Flowchart Program.

*Field* yang digunakan berupa kawasan di sekitar kaki gunung yang dikelilingi banyak pohon. *Field* seperti ini sudah disediakan pada Asset Store, sehingga untuk mengimplementasikan *field* tersebut cukup mengunduh dari *store* kemudian digunakan pada *scene*. Untuk tampilan *Field* bisa dilihat pada Gambar 4..

Dalam membuat menu utama, hal pertama yang dilakukan adalah menentukan seperti apa desain dari tombol untuk memulai permainan. Penulis akan menggunakan gambar 7 sebagai tombol pada menu utama.

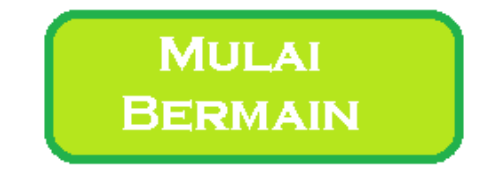

Gambar 7. Tombol Start.

Kemudian tombol yang digunakan untuk keluar dari permainan sudah didesain seperti pada gambar 8.

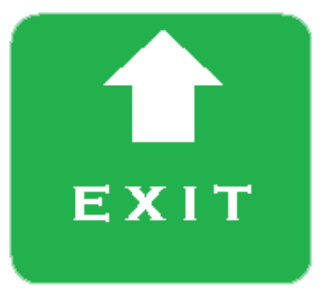

Gambar 8. Tombol Exit.

Sebelum memulai, buat objek plane terlebih dahulu sebagai dasar atau lantai dari *scene* tersebut. Adapun langkah-langkahnya sebagai berikut:

- 1. Klik kanan pada *window Hierarchy.*
- 2. Selanjutnya pilih 3D *Object.*
- 3. Kemudian pilih *Plane*.

Setelah menambahkan object Plane sebagai dasar, selanjutnya membuat kedua objek utama yang dibutuhkan dalam *scene*  menu utama ini. Untuk menggunakan gambar tersebut sebagai tombol langkahnya adalah:

- 1. Klik kanan pada *windowHierarchy,* kemudian pilih UI, lalu pilih Canvas. Canvas digunakan sebagai dasar dari sebuah object.
- 2. Sama seperti menambah Canvas baru, pada *window Hierarchy* arahkan pointer pada Canvas. Kemudian klik kanan, pilih UI, lalu pilih Button.
- 3. Posisikan objek Button sesuai dengan koordinat yang diinginkan pada *windowInspector.*

Setelah membuat objek Button, kita bisa mengganti gambar dari Button tersebut. Caranya dengan meletakkan gambar yang ingin digunakan ke dalam *folderproject*. Kemudian dari dalam folder tersebut, klik gambar yang akan digunakan. Pada *tab Inspector*, ubah *Texture Type* menjadi *Sprite (2D and UI)*. Setelahnya, klik objek Button, kemudian gambar yang ingin digunakan di *drag* ke *Source* Image di dalam *Inspector.* 

Pada pembuatan *loading* scene, objek yang dipilih adalah Slider. Slider digunakan sebagai bar yang memuat *progressbar* dari *loading.Progress bar* tersebut juga membutuhkan *script* agar dapat berjalan.

Untuk membuat *main scene,* Pertama yang dilakukan adalah meletakkan *asset* yang sudah di download ke dalam *folder project.* 

Kemudian menambahkan beberapa objek dari *asset* tersebut yang akan digunakan dalam mendesain *field.* Untuk menambahkan objek sama seperti menambahkan objek yang sudah dijelaskan sebelumnya.

Desain pada *field* ini membutuhkan objek seperti pohon, rumput, batu, pegunungan, bukit, dan lain sebagainya agar *field* terlihat seperti pemandangan di kaki gunung. Objek tersebut sudah termasuk di dalam *assets.*

Objek papan digunakan untuk menyampaikan informasi berupa pertanyaan perkalian yang akan dijawab oleh pemain. *Script* dari pertanyaan tersebut dapat dilihat pada kode berikut:

1.void randomAngka(){ *//membuat angka ran dom untuk soal*

```
2. angka1 = Random.Range(1,11);
3. angka2 = Random.Range(1,11);
```
- 
- 4. jumlah = angka1  $*$  angka2;
- 5.

soal.text = angka1.ToString() + " $x$ " + a ngka2.ToString() + " = ";

6. } 7. 8. void Start () { 9. *//score* = 0; 10. panggil = FindObjectOfType<Karakter>(  $\mathcal{L}$ 11. randomAngka (); 12. text\_score.text =  $"Score : " + panggil.scor$ e.ToString (); 13. 14. if (Random.Range (0, 4) == 2) { *//membu at jawaban diantara te15. xt jabawan1 dan jawaban2* 16.  $jawaban1.text = jumlah. ToString ();$ 17. jawaban2.text = Random.Range  $(1, 10)$ 0).ToString(); 18. } else { 19. jawaban1.text = Random.Range  $(1, 10)$ 0).ToString(); 20. jawaban2.text = jumlah.ToString(); 21. } 22. } 23. 24. *// Update is called once per frame*

25. void Update () {

### Website : jurnal.umj.ac.id/index.php/semnastek

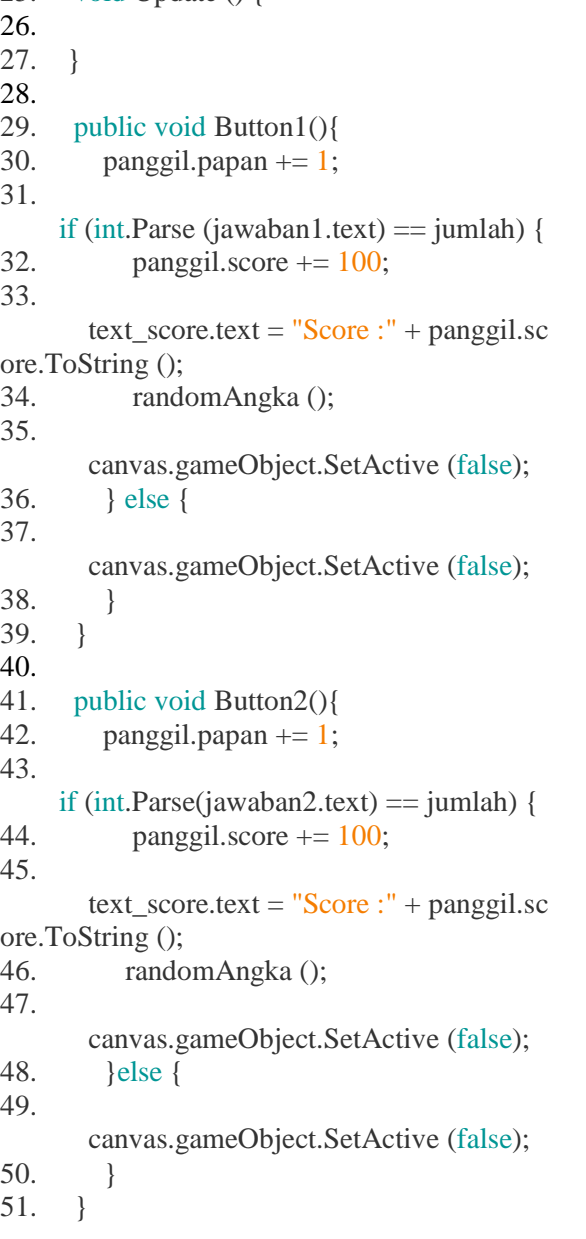

Pada saat bermain, pemain diberikan waktu atau *timer* sebagai pembatas lamanya waktu bermain.

Untuk *difficulty*easy, *normal,* dan *hard* hanya mengubah angka yang dideklarasikan pada variabel test.timeleft. Untuk *script easy*  waktunya 200. Kemudian *script normal*  sedangkan *script hard* waktunya 100.

Di setiap permainan terdapat fungsi untuk menghentikan permainan sementara, atau disebut dengan *pause.* Untuk membuat fungsi *pause* dapat dilakukan dengan membuat objek baru berupa teks *invisible* yang akan muncul ketika sebuah tombol ditekan.

### **HASIL DAN PEMBAHASAN**

Setelah melewati tahap-tahap tersebut selanjutnya diadakan pengujian aplikasi. Pada penelitian ini penulis akan menggunakan *black boxtesting*.

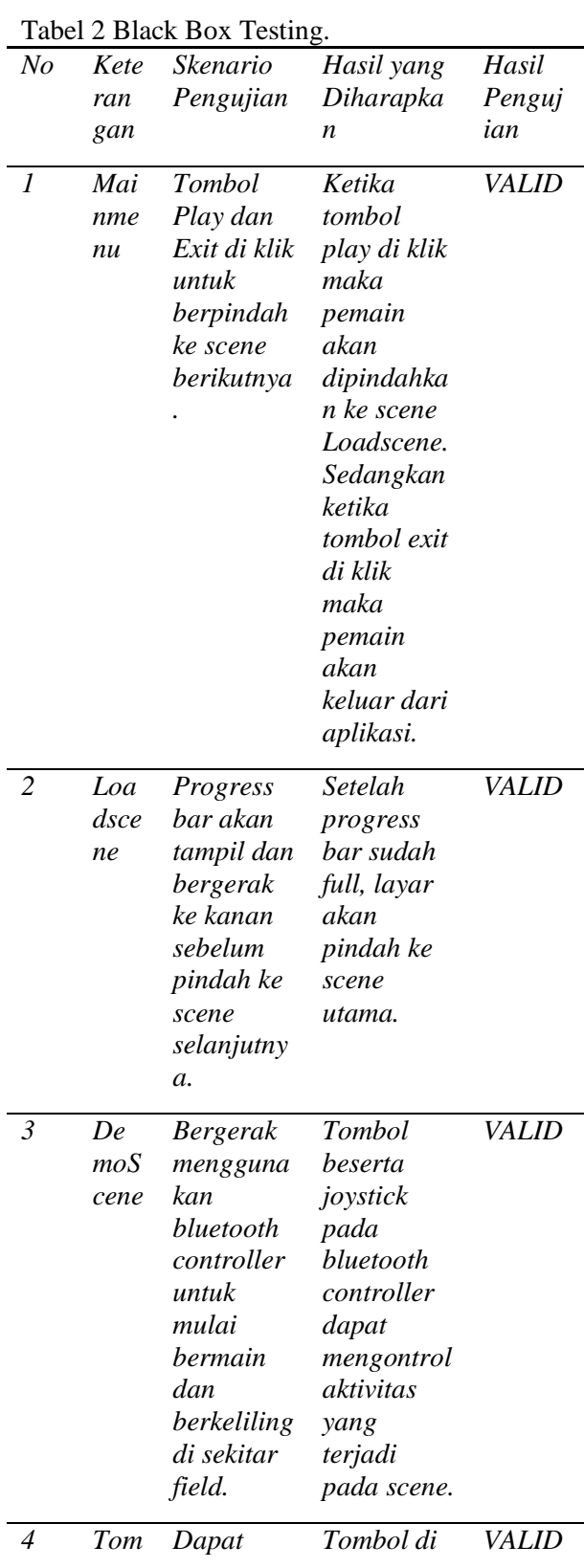

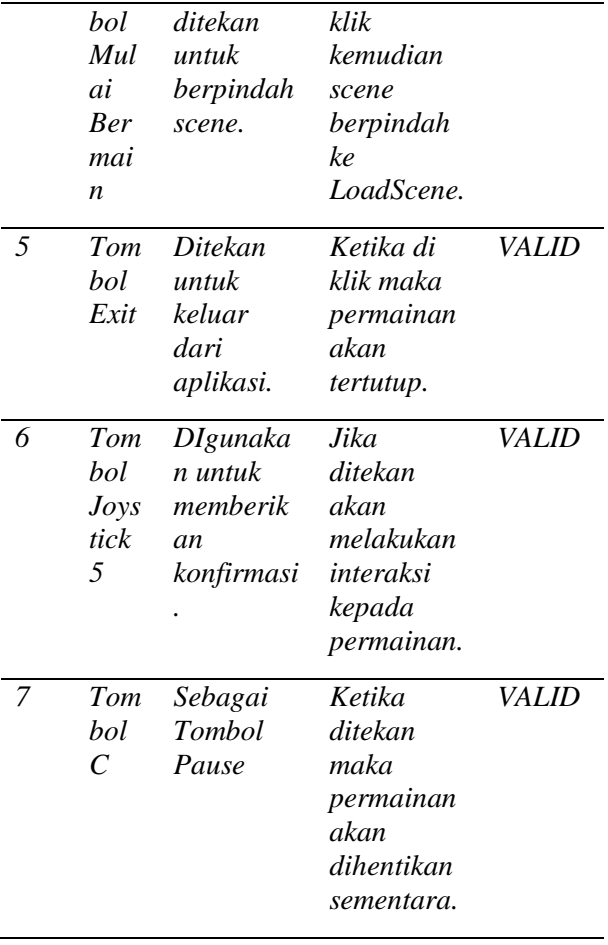

Gambar 9 merupakan tampilan pertama yang terlihat pada aplikasi yang sudah dibuat. Terdapat tiga elemen yaitu tombol *start,* tombol *exit,* dan teks berisi penjelasan mengenai *game* tersebut. Untuk melanjutkan ke *scene* selanjutnya *user* dapat memilih tombol Mulai Bermain, dengan cara mengarahkan pointer titik putih ke tombol tersebut kemudian klik tombol pada *joystick*.

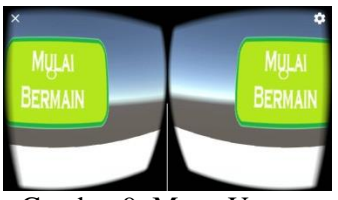

Gambar 9. Menu Utama.

Untuk keluar dari aplikasi *user* dapat menekan tombol *Exit* seperti pada gambar 10.

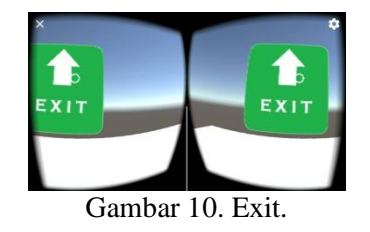

Setelah user menekan tombol Mulai Bermain. Maka akan muncul tampilan *loading screen* seperti pada gambar 11. Setelah loading selesai user akan dipindahkan ke *main scene,* yaitu scene utama permainan.

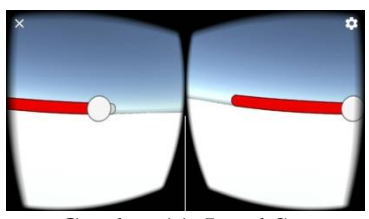

Gambar 11. Load Screen.

Selanjutnya dapat dilihat pada gambar 12 Gambar tersebut merupakan tampilan utama dari *game* ini. Pertama pemain akan diarahkan di depan tenda, sebelum permainan dimulai pemain diminta untuk memilih tingkat kesulitan. Setelah memilih, pemain bisa menjelajahi lingkungan di sekitar menggunakan *bluetooth controller*.

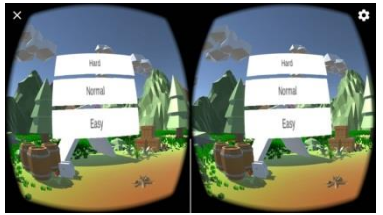

Gambar 12. First Arrival.

Ketika menemukan sebuah papan yang bertuliskan angka berupa pertanyaan perkalian beserta pilihan jawaban di bawahnya, pemain harus menjawab dengan jawaban yang tepat untuk mendapatkan *score.* Cara menjawabnya adalah mengarahkan *pointer* putih pada layar ke angka jawaban yang benar. Kemudian klik tombol pada *bluetooth controller.* Papan tersebut dapat dilihat pada gambar 13.

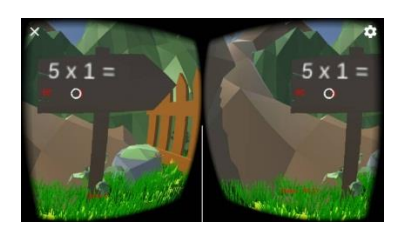

#### Gambar 13. Papan Pertanyaan.

Setelah pertanyaan terjawab, tulisan pada papan tersebut akan menghilang, seperti pada gambar 14. Hal ini digunakan untuk menandakan kalau papan tersebut sudah dijawab dan pemain harus mencari papan lainnya.

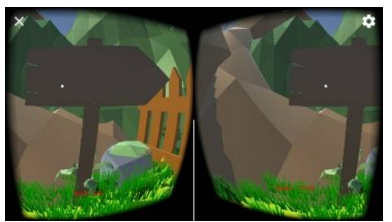

Gambar 14. Papan Setelah Terjawab.

Selanjutnya ketika pemain ingin menghentikan permainan sementara atau *pause*, pemain dapat menekan tombol C pada *controller*. Untuk tampilan *menu pause* dapat dilihat pada gambar 15.

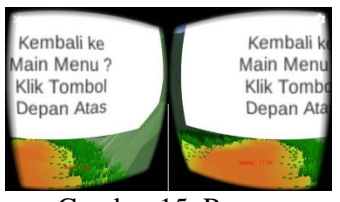

Gambar 15. Pause.

Setelah semua papan terjawab, akan muncul *pop-up* seperti pada gambar 16 yang menampilkan jumlah score pemain. Selanjutnya pemain dapat kembali ke menu utama dengan menekan tombol C pada *controller.*

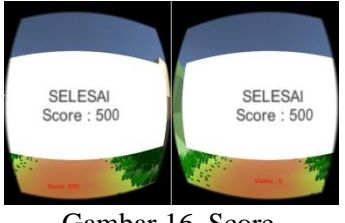

Gambar 16. Score.

Pengujian *user experience* dilakukan sebagai *feedback* atau umpan balik dari pengguna dalam menguji program yang sudah dibuat. Pengujian ini dilakukan dengan meminta 10 (sepuluh) orang responden yang merupakan anak-anak usia 6 – 8 tahun yang sedang dalam proses pembelajaran perkalian.

Berdasarkan pengujian dapat disimpulkan bahwa permainan dapat dengan mudah dimengerti oleh anak usia 6 – 8 tahun. Kemudian mereka ingin mencoba kembali permainan tersebut karena mereka sudah lebih termotivasi untuk menghafal perkalian.

*Score* yang mereka dapat digunakan sebagai pengukur kemampuan mereka dalam menghitung perkalian. Sehingga *score* yang didapat bervariasi mulai dari 100 hingga 400. *User* atau anak-anak yang sudah mencoba permainan tersebut berpendapat kalau permainan tersebut menarik untuk dimainkan. Untuk lebih jelasnya akan dijelaskan melalui *chart* yang akan dibuat.

### **SIMPULAN DAN SARAN**

Berdasarkan penelitian yang sudah dilakukan, maka dapat menarik kesimpulan :

- 1. Versi Unity yang digunakan sangat mempengaruhi proses pengembangan program. Jika kita menggunakan Unity versi 5.5.1 kemudian membuka *file project* kita pada Unity 5.6.1, maka kemungkinan eror akan terjadi. Contohnya, *project* tidak ada *error* ketika dibuka pada Unity versi 5.5.1. Kemudian ketika dibuka pada versi 5.6.1 *project* tidak bisa dijalankan karena banyak *error*.
- 2. Untuk menjalankan Unity harus menggunakan komputer atau laptop dengan spesifikasi yang sesuai dengan yang disarankan oleh Unity. Spesifikasinya adalah GPU *Graphic card* DX9. Untuk spesifikasi lainnya bergantung kepada *project* yang dibuat. Dalam pengembangan aplikasi ini dapat berjalan cukup lancar pada spesifikasi RAM 4GB dengan *processor* i5.
- 3. Dalam proses menentukan desain program, desain terus berubah-rubah. Hal ini terjadi karena penulis mempertimbangan tampilan dari *field* permainan dengan minat anak-anak sesuai dengan observasi yang dilakukan. Sehingga *texture* yang dipilih adalah Low Poly, karena *texture* ini cocok digunakan untuk membuat permainan anak-anak sehingga mereka tidak merasa bosan ketika bermain.
- 4. Jika komputer atau laptop yang digunakan tidak memiliki Microsoft Visual Studio, maka proses pembuatan *script* menjadi lebih rumit karena harus menggunakan

aplikasi lain dalam membua *script* dan tidak bisa menggunakan aplikasi bawaan dari Unity (Mono Develop).

- 5. Program yang dijalankan pada Android dengan spesifikasi yang sesuai dengan yang telah ditentukan dapat membuat program berjalan halus pada FPS 30. Spesifikasi minimum adalah Android versi 4.3 (Jelly Bean) dengan RAM 2 GB *Processor* Quad-Core. *Smartphone* harus dilengkapi dengan sensor *gyroscope,*
- 6. Berdasarkan hasil dari pengujian *user experience*, anak-anak merasa senang dalam memainkan permainan tersebut. Dan mereka yang belum menguasai perkalian menjadi termotivasi untuk menghafal perkalian agar dapat menyelesaikan permainan dengan score yang lebih tinggi.

Dalam mengembangkan aplikasi sejenis, peneliti menyarankan hal – hal sebagai berikut:

1. Gunakan Unity versi terbaru dan jangan membuka *file project* pada versi lama karena dapat mengakibatkan eror.

2. Gunakan Komputer dengan spesifikasi yang cukup tinggi agar proses render tidak berjalan cukup lama.

3. Gunakan animasi dan *sound effect* lebih banyak agar permainan tidak terasa membosankan.

4. Agar terlihat lebih menarik, angka yang digunakan sebagai soal dapat diganti dengan gambar. Contohnya ketika soal menunjukkan 2 x 3, angka digantikan dengan gambar dua buah apel dan tiga buah jeruk

5. Tambahkan *high score* pada permainan untuk memotivasi pemain untuk dapat bermain lebih baik.

### **UCAPAN TERIMAKASIH**

Dalam menyusun tulisan ini saya mengucapkan terima kasih kepada Kalbis Institute sebagai penyandang dana. Serta ucapan terima kasih kepada ibu Ester Lumba yang telah ikut berkontribusi dalam menyusun tulisan ini.

Media Brosur Berbasis Augmented Reality Pada Pembuatan Gedung Fakultas Virtual Universitas Pendidikan Indonesia dalam Bentuk Objek 3D," pp. 33-35, 2012.

- <span id="page-9-1"></span>[2] Murtiwiyati; Lauren, Glenn, "Rancang Bangun Aplikasi Pembelajaran Budaya Indonesia Untuk Anak Sekolah Dasar Berbasis Android," *Jurnal Ilmiah KOMPUTASI*, vol. 12, p. 2, Desember 2013.
- <span id="page-9-2"></span>[3] Hesti Mayasari, "Analisis Perilaku Pembelian Ponsel Cerdas: Antara Kebutuhan dan Gaya Hidup Konsumen di Kota Padang," *Jurnal Manajemen dan Kewirausahaan*, vol. 3, pp. 97-98, Januari 2012.
- <span id="page-9-3"></span>[4] Yudi Nugraha Bahar, "Aplikasi Teknologi Virtual Reality Bagi Pelestarian Bangunan Arsitektur," *Jurnal Desain Konstruksi*, vol. 13, p. 35, Desember 2014.
- <span id="page-9-4"></span>[5] Asfari, Ully; Setiawan, Bambang; Sani, Nisfu Asrul;, "Pembuatan Aplikasi Tata Ruang Tiga Dimensi Gedung Serba Guna Menggunakan Teknologi Virtual Reality," *Jurnal Teknik ITS*, vol. 1, pp. A541 - A542, September 2012.
- <span id="page-9-5"></span>[6] Suprapto , Kadarisman Tejo Yuwono, Totok Sukardiyono, and Adi Dewanto, *Bahasa Pemrograman untuk Sekolah Menengah Kejuruan*, Ratu Amilia Avianti, Ed. Indonesia: Departemen Pendidikan Nasional, 2008.
- <span id="page-9-6"></span>[7] Nia Rusmania, "Meningkatkan Kemampuan Berhitung Perkalian Bilangan Asli Dengan Menggunakan Media Gambar Pada Siswa Kelas II SDN Kalipucang Bantul," *Skripsi*, p. 14, Januari 2015.
- <span id="page-9-7"></span>[8] Agus Suheri, "Animasi Multimedia Pembelajaran," *Animasi Multimedia Pembelajaran*, vol. 2, p. 29, Desember 2006.
- <span id="page-9-8"></span>[9] Gunawan. (2017, May) Informasi Seputar Teknologi. [Online]. [http://haiwiki.info/teknologi/sensor](http://haiwiki.info/teknologi/sensor-smartphone-android/)[smartphone-android/](http://haiwiki.info/teknologi/sensor-smartphone-android/)

### **DAFTAR PUSTAKA**

<span id="page-9-0"></span>[1] Riki Amalia Suryana, "Pengembangan